**Myrinet Roll: User's Guide**

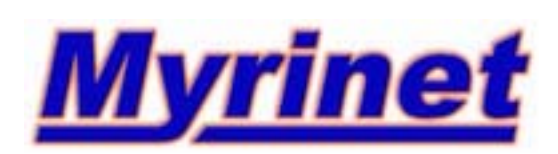

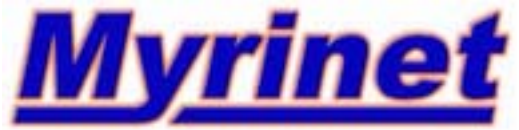

**Myrinet Roll: User's Guide :** Version 5.2 Edition Published Aug 2009 Copyright © 2009 Myricom, Inc.

# **Table of Contents**

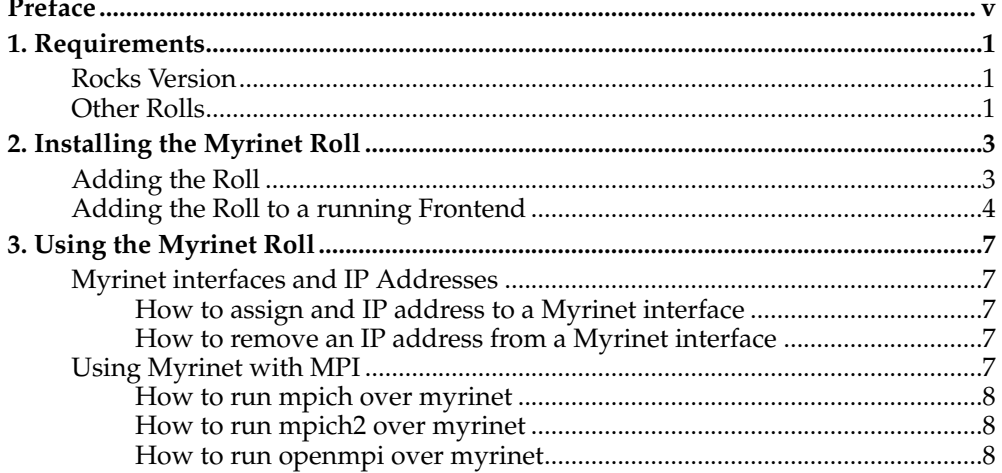

# <span id="page-4-0"></span>**Preface**

The function of the Myrinet Roll is to install and configure the Myrinet drivers and an MPICH environment that uses the underlying Myrinet hardware.

The Myrinet Roll contains the following pre-built MPICH environments:

**Table 1. MPICH Environments**

| Name                       | <b>Version</b> |
|----------------------------|----------------|
| MPICH over Myrinet         | 1.2.7.7        |
| <b>MPICH2</b> over Myrinet | 1.1.1p1.4      |
| OpenMPI                    | 1.3.3          |

*Preface*

# <span id="page-6-0"></span>**Chapter 1. Requirements**

## <span id="page-6-1"></span>**Rocks Version**

The Myrinet Roll is for use with Rocks version 5.2 (Chimichanga).

## <span id="page-6-2"></span>**Other Rolls**

The Myrinet Roll requires the Base, Kernel and HPC to be installed on the Frontend. Compatiblity has been verified with the following Rolls:

- HPC
- Kernel
- SGE
- Grid

*Chapter 1. Requirements*

# <span id="page-8-0"></span>**Chapter 2. Installing the Myrinet Roll**

### <span id="page-8-1"></span>**Adding the Roll**

The Myrinet Roll should be installed during the Frontend installation step of your cluster (refer to section 1.2 of the Rocks usersguide).

The Myrinet Roll is added to a Frontend installation in exactly the same manner as any other roll. For example, if you were only installing the minimum required rolls your screen should look something like this:

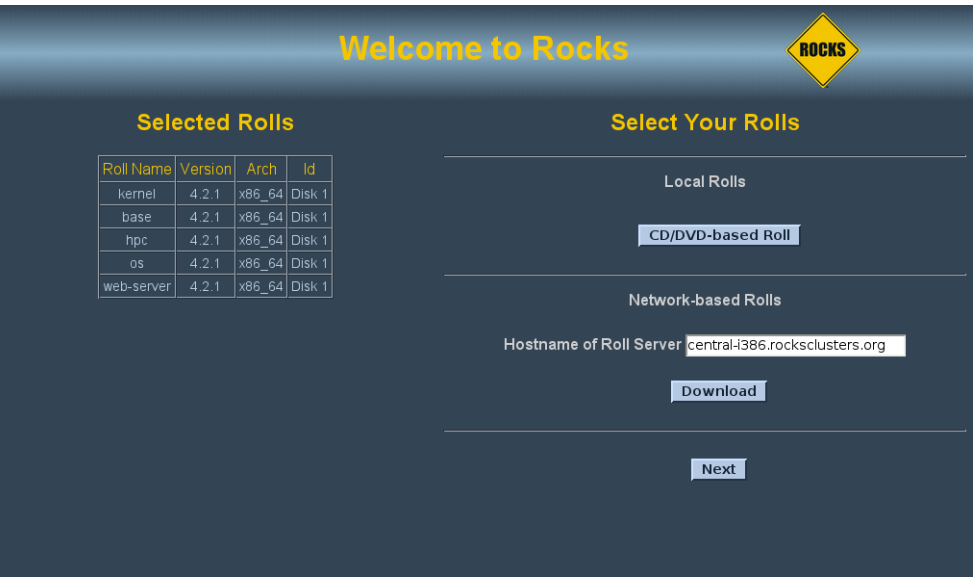

Just as with the other rolls, again click 'CD/DVD-based Roll' button.

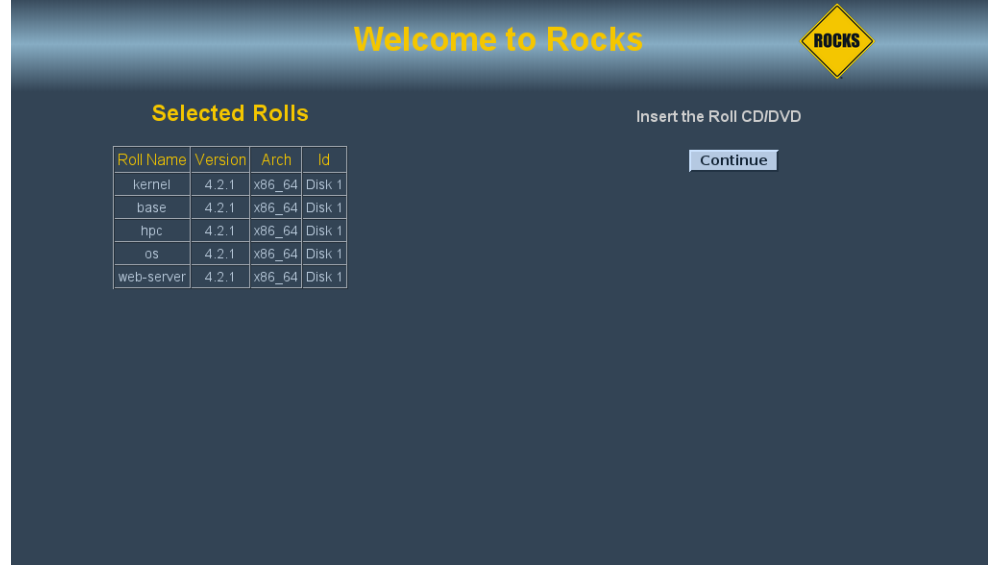

Then insert your Myrinet Roll cdrom.

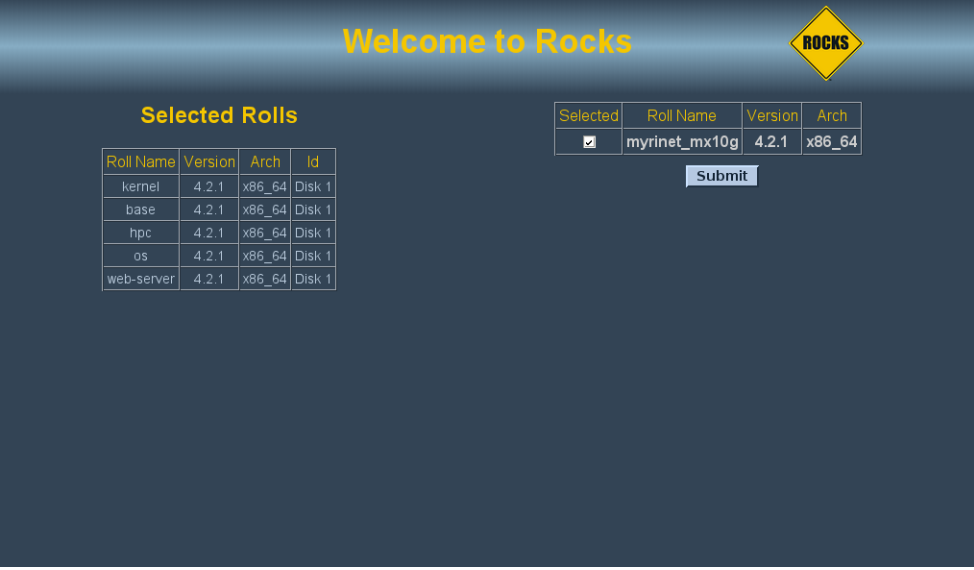

Select the myrinet roll and submit the Myrinet roll.

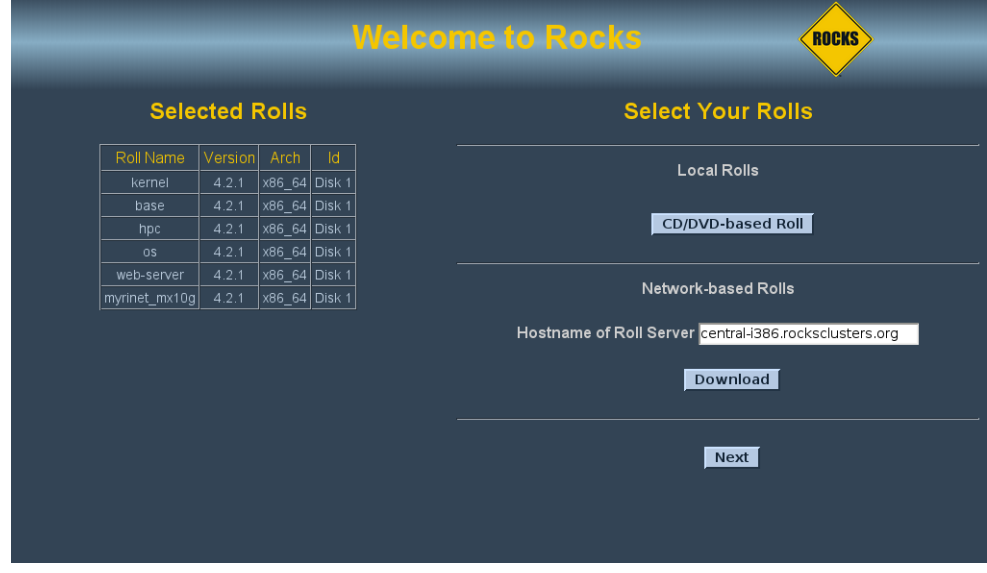

And continue on with the installation by hitting the 'Next' button.

**Note:** Note: the exact name of the Myrinet roll may vary depending on the version.

### <span id="page-9-0"></span>**Adding the Roll to a running Frontend**

If you have an already installed Frontend, you can use the following steps to install roll. These instructions are from the Rocks mailing list, and are a little more handson than installing the roll during frontend installation. These instructions may also change in the future. They are provided here for your convenience.

```
cd /export/rocks/install
rocks add roll {path_to_iso}
rocks enable roll {roll name}
rocks create distro
```
rocks run roll {roll name} | /bin/sh

Where {path\_to\_iso} is the location of the Myrinet iso file, and {roll name} corresponds to the name of the roll, i.e., myrinet\_gm, myrinet\_mx, myrinet\_mx2g. You may now shoot all your nodes and the myrinet roll will be installed on them.

*Chapter 2. Installing the Myrinet Roll*

## <span id="page-12-0"></span>**Chapter 3. Using the Myrinet Roll**

#### <span id="page-12-2"></span><span id="page-12-1"></span>**Myrinet interfaces and IP Addresses**

#### **How to assign and IP address to a Myrinet interface**

After you bring up a compute node, then you can assign an IP address to the Myrinet adapter. First you have to add a network definition. Here is an example creating a network:

```
# rocks add network myrieth subnet=192.168.0.0 netmask=255.255.0.0
```
Now you can add the myri0 interface by using 'rocks add host interface'. Below is an example of assigning an address to the myri0 interface on compute-0-0:

# rocks add host interface compute-0-0 myri0 ip=192.168.0.1 \ subnet=myrieth name=compute-0-0-myri0

After adding all the interfaces, it is a good idea to sync up the frontend's configuration with the changes you just made. Run the following:

# rocks sync config

You can use rocks list host interface compute-0-0 to list your interfaces on compute-0-0. Please refer to your Rocks documentation for more information on how to manage ethernet interfaces in the Rocks environment.

After you run the above command, you must reinstall the compute node in order to correctly apply the IP address. To reinstall the compute node, execute:

```
# shoot-node compute-0-0
```
#### **How to remove an IP address from a Myrinet interface**

If you wish to remove a previously added IP address, execute:

# rocks remove host interface compute-0-0 myri0

The above removes the entry for the Myrinet interface myri0 associated with compute-0-0.

### <span id="page-12-4"></span>**Using Myrinet with MPI**

**Note:** You must be a non-root user to run an mpi job.

First, create a machines file in your home directory. Below is a sample:

compute-0-0 compute-0-1

We will be compiling and running the cpi program, a common example program. Copy the source code to your home directory:

 $$ cd ~ ~ ^\sim/$ 

<span id="page-13-0"></span>\$ cp /var/www/html/roll-documentation/myrinet\_mx/5.2/examples/cpi.c ~/

#### **How to run mpich over myrinet**

First compile cpi with mpich:

```
$ /opt/mpich/myrinet_mx/gnu/bin/mpicc -o cpi.mpich cpi.c
```
To run cpi, execute:

<span id="page-13-1"></span>\$ /opt/mpich/myrinet\_mx/gnu/bin/mpirun -np 2 -machinefile machines cpi.mpich

#### **How to run mpich2 over myrinet**

First compile cpi with mpich2:

```
$ /opt/mpich2/myrinet_mx/gnu/bin/mpicc -o cpi.mpich2 cpi.c
```
Next, you need to start the mpds on each node. Before you can do that, you have to create an .mpd.conf file with a secret word.

```
$ echo "secretword=SecretWord" > ~/.mpd.conf
$ chmod 600 ~/.mpd.conf
```
**Note:** Mpich2 behaves a little differently than the other mpi implementations when running jobs from a frontend that does not participate in the job. Notice that in the line below 3 mpds are started, one on the frontend and one on each of the compute nodes.

\$ /opt/mpich2/myrinet\_mx/gnu/bin/mpdboot -n 3 -f machines

You can run mpdtrace to see check that everything was started correctly.

\$ /opt/mpich2/myrinet\_mx/gnu/bin/mpdtrace

To run cpi, execute:

**Note:** The '-1' argument tells mpiexec to skip the first node, the frontend, when spawning the job.

<span id="page-13-2"></span>\$ /opt/mpich2/myrinet\_mx/gnu/bin/mpiexec -1 -n 2 ./cpi.mpich2

#### **How to run openmpi over myrinet**

First compile cpi with openmpi:

\$ /opt/openmpi-myrinet\_mx/bin/mpicc -o cpi.ompi cpi.c

To run cpi , execute:

\$ /opt/openmpi-myrinet\_mx/bin/mpirun -np 2 -machinefile machines -x MX\_RCACHE=2 --mca p